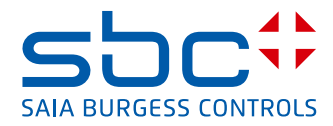

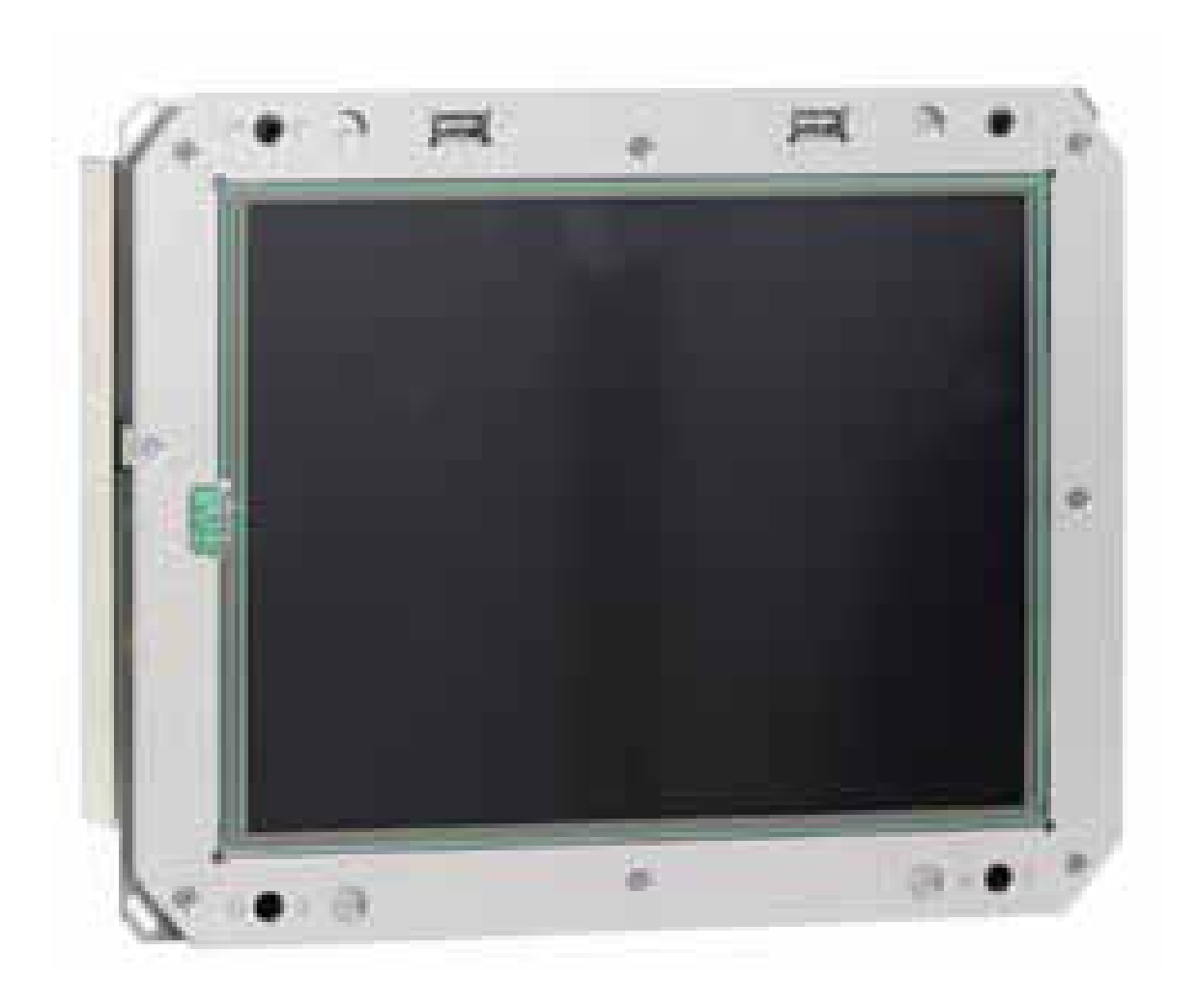

**Wandeinbau-Set für Windows CE und eXP basierte Web-Panels Geräteserie PCD7.D5xxx TLW und PCD7.D6xxx TLW** 

Dokument 26/872; Ausgabe DE02 │ 2014-03-19

#### $\mathbf 0$ **Inhaltsverzeichnis**

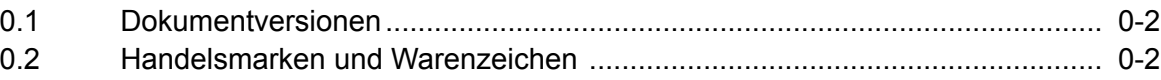

#### **Funktionsbeschreibung**  $\blacktriangleleft$

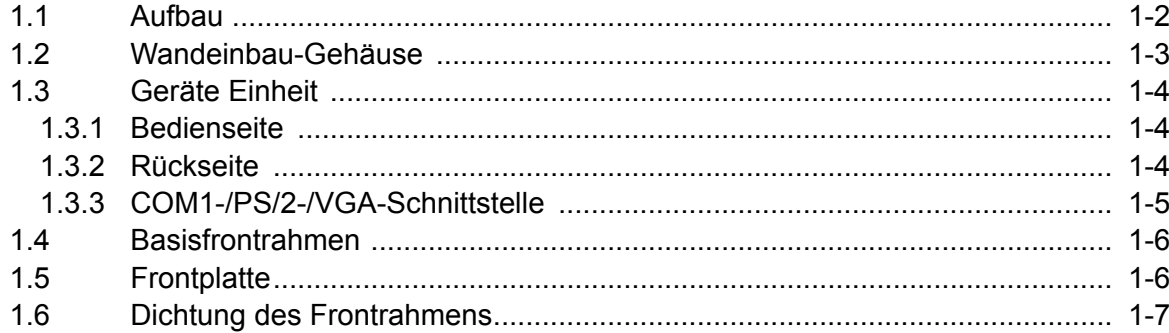

#### $\mathbf{2}$ **Inbetriebnahme und Service**

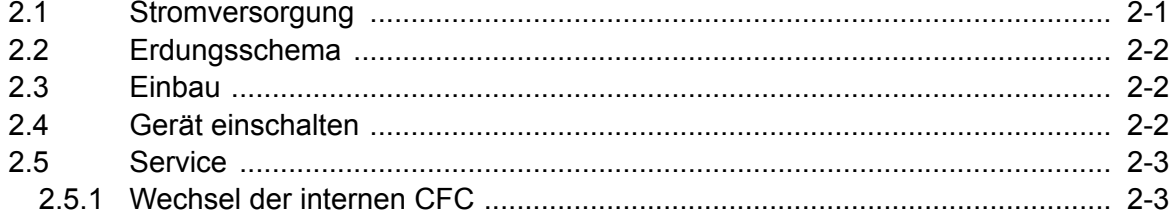

### $\overline{\mathbf{3}}$ **Technische Daten**

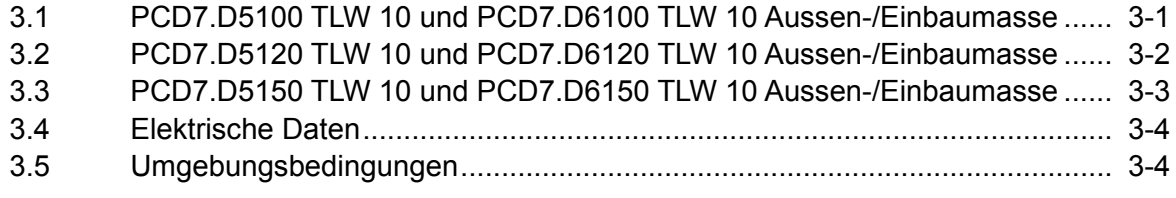

#### $\blacktriangle$ **Anhang**

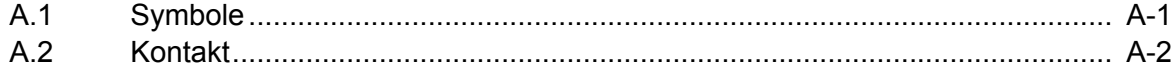

 $\bullet$ 

### <span id="page-2-0"></span>0.1 Dokumentversionen

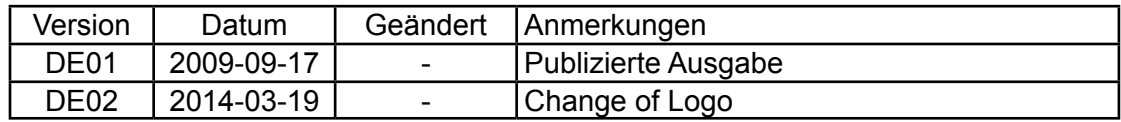

# 0.2 Handelsmarken und Warenzeichen

Saia PCD® und Saia PG5® sind registrierte Warenzeichen der Saia-Burgess Controls AG.

Technische Veränderungen basieren auf dem aktuellen technischen Stand.

Saia-Burgess Controls AG, 2009. ® Alle Rechte vorbehalten.

Publiziert in der Schweiz

**0**

# <span id="page-3-0"></span>1 Funktionsbeschreibung

Bei der PCD7.D5xxx/6xxx-Wandeinbau Geräteserie handelt es sich um kompakte, mechanisch robuste, lüfterlose Industrie-PCs. Dieses Embedded-PC-System gibt es in den Varianten einer Box sowie in Verbindung mit kontraststarken Industrie-Color-TFT Displays. Verfügbar sind hierbei die Diagonalen 10,4", 12" sowie 15". Der analoge, resistive Touchscreen ist die Basis für die Kommunikation zwischen Mensch und Maschine. Die Kombination einer standardisierten CPU-Unit und den verschiedenen Front-Units erlaubt eine optimale Anpassung an Ihre Anforderung . Ein weiterer Vorteil sind die geringen Einbaumasse. Durch den Einsatz spezieller Prozessoren und Kühlkörper wird auf anfällige Lüftersysteme verzichtet.

Festplatten werden durch Compact-Flashkarten ersetzt. Somit ist trotz der oft rauen Industrieumgebung die Ausfallquote sehr gering. Die PCD7.D5xxx/6xxx-Serie ist mit den Betriebssystemen Windows®XP Embedded oder Windows® CE erhältlich. So visualisieren und steuern Sie ihre Anlagen robust und zuverlässig.

Die PCD7.D5xxx/6xxx Unterputz-Wandeinbau-Geräte sind speziell für den Unterputz-Einbau in Gebäuden entwickelt worden. Die Wandeinbau-Box eignet sich für die unterschiedlichsten Befestigungsarten wie z.B. Beton-Guss, Vergips, Trockenbau , Holzständer usw.

Der modulare Aufbau mit einem Hilfsrahmen gestattet es unterschiedlichste Frontplatten in Design und Material zu wählen und anfertigen zu lassen.

Die Geräte bestehen generell aus folgenden Komponenten:

- 1. Wandeinbau-Gehäuse
- 2. Gerät mit Touchscreen
- 3. Hilfsrahmen
- 4. Frontplatte (Standard Alu gebürstet)

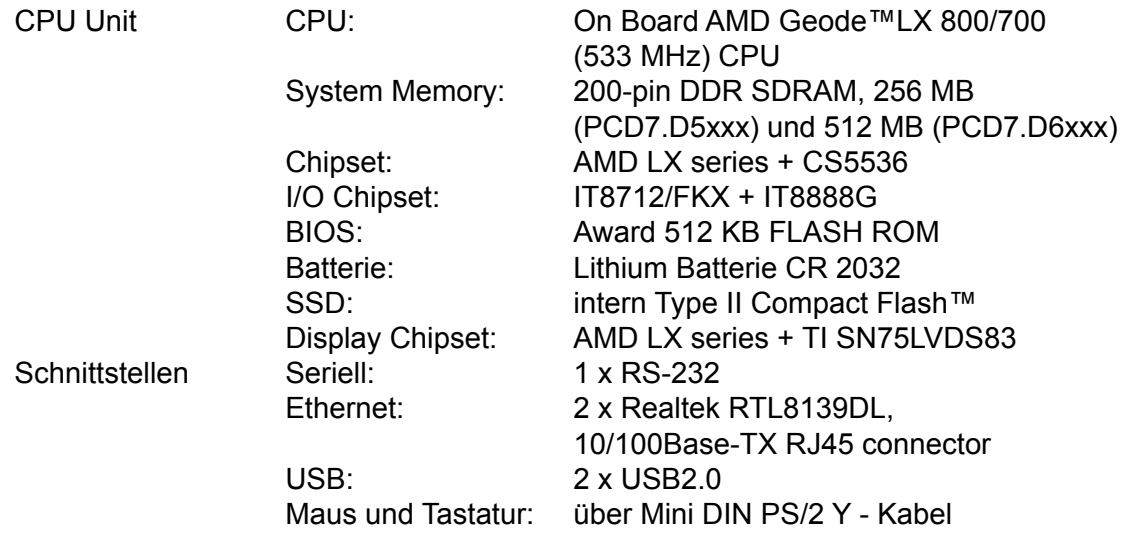

## Aufbau

**1**

# <span id="page-4-0"></span>1.1 Aufbau

# Wandeinbau-Gehäuse

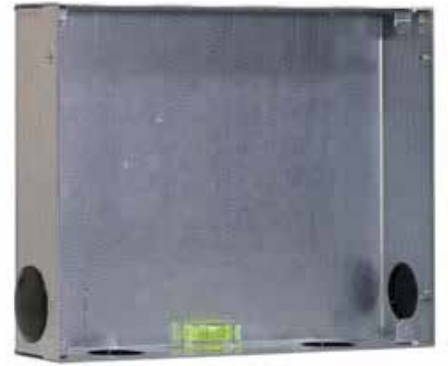

Gerät

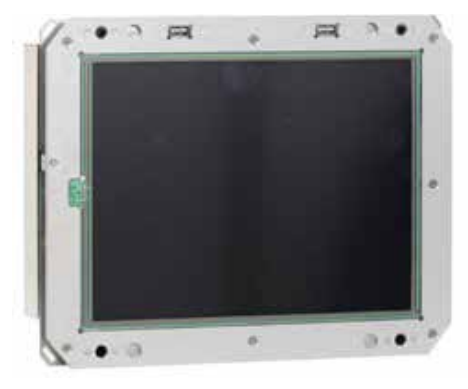

Basisfrontrahmen zur Befestigung der Frontplatte am Gerät

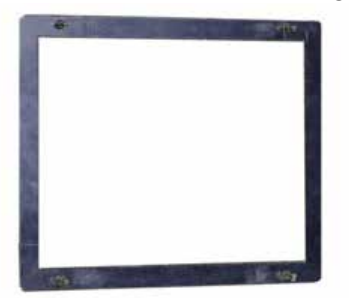

Frontplatte

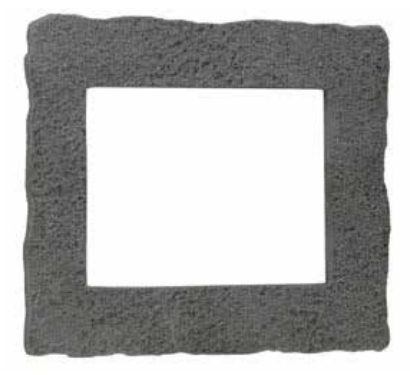

1-2

### Wandeinbau Gehäuse

**1**

### <span id="page-5-0"></span>1.2 Wandeinbau-Gehäuse

## **Draufsicht**

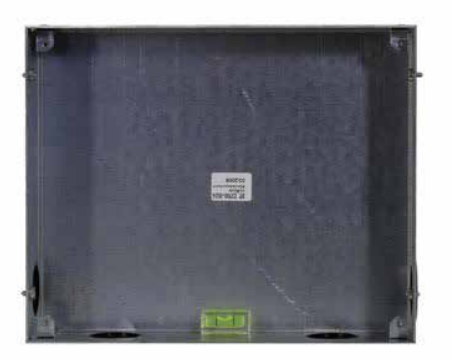

### Unten

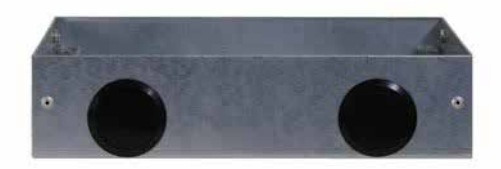

### Schema

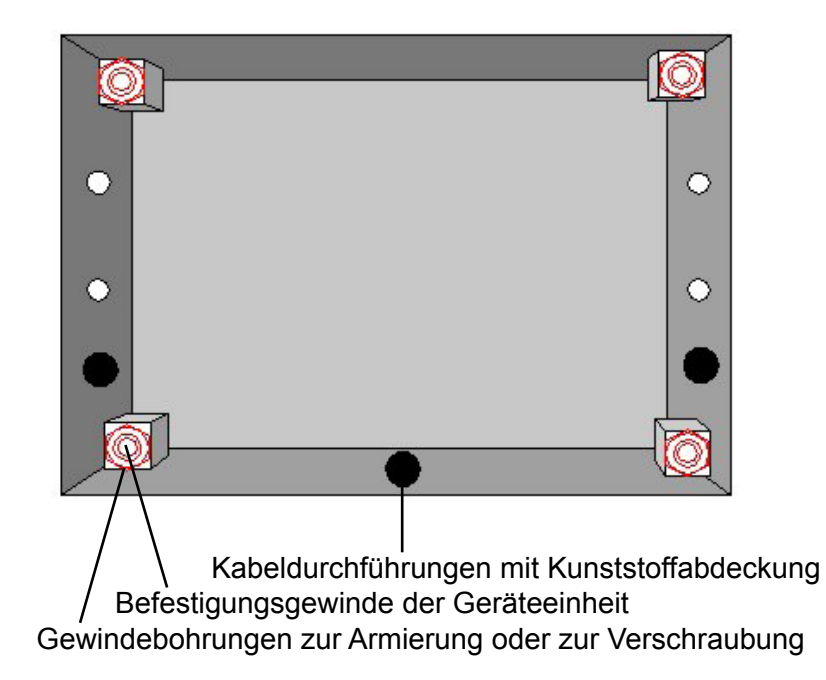

### <span id="page-6-0"></span>1.3 Geräte Einheit

# 1.3.1 Bedienseite

- 1 Display mit Touchscreen<br>2 Basisfrontrahmen
- 2 Basisfrontrahmen<br>3 USB Anschlüsse
- 3 USB Anschlüsse<br>4 Bohrungen zur Ve
- 4 Bohrungen zur Verschraubung in Wandeinbau-Gehäuse

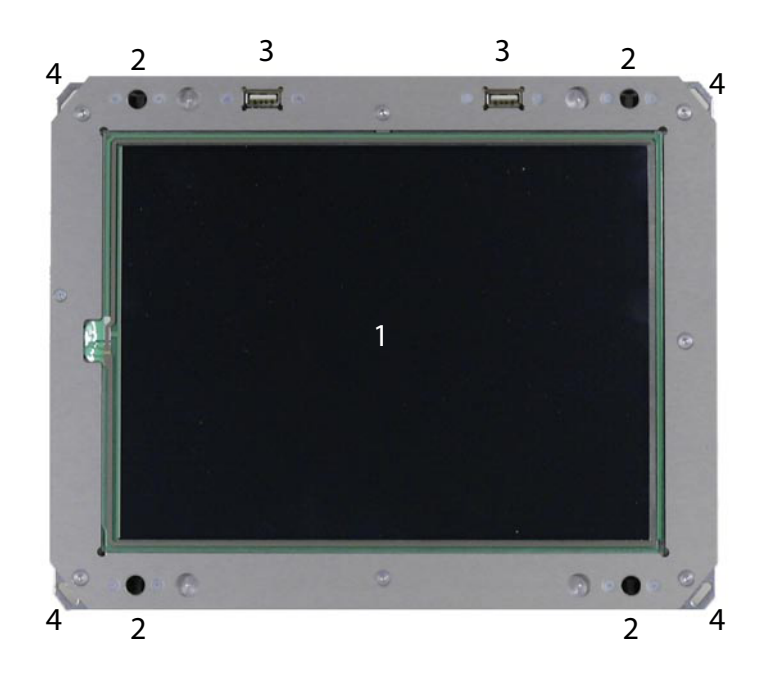

# 1.3.2 Rückseite

- 1 Erdungsschraube<br>2 Spannungsversord
- 2 Spannungsversorgung<br>3 2 x Ethernet
- $3 \qquad 2 \times$  Ethernet<br>4 seriell
- 4 seriell<br>5 PS/2-M
- PS/2-Maus/Tastatur
- 6 VGA

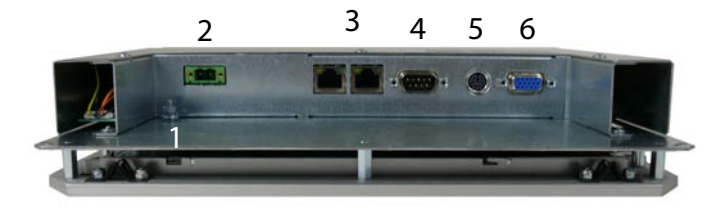

### Geräte Einheit

**1**

<span id="page-7-0"></span>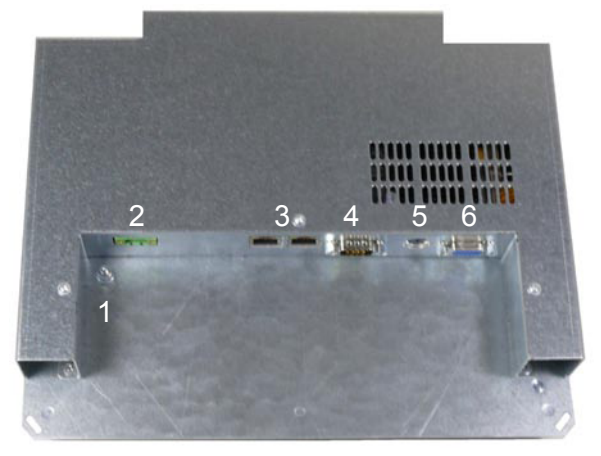

# 1.3.3 COM1-/PS/2-/VGA-Schnittstelle

- 1 COM 1 Schnittstelle
- 2 PS/2-Maus/Tastatur<br>3 VGA-Port
- VGA-Port

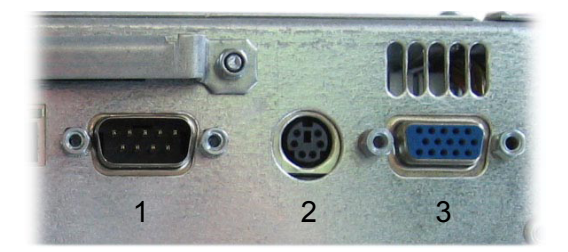

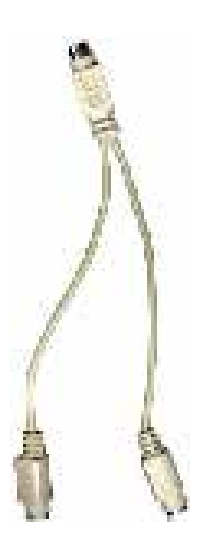

PS2-Adapterkabel für Maus und Tastatur Die COM 1 Schnittstelle steht nur

dann zur Verfügung, wenn sie per Software aktiviert wurde. Die serielle Schnittstelle ist nach dem PC XT/AT-Standard belegt.

PS/2-Maus und PS/2-Tastatur dürfen nur bei ausgeschaltetem Gerät ein- oder ausgesteckt werden. Andernfalls werden diese Eingabegeräte vom Betriebssystem nicht erkannt.

### <span id="page-8-0"></span>1.4 Basisfrontrahmen

Der Basisfrontrahmen wird mit der Frontplatte verschraubt oder verklebt und dient somit als Befestigung an das eingebaute Gerät.

Rückansicht

- 1 Basisfrontrahmen
- 2 Befestigungsbolzen zum Gerät
- 3 Bohrungen zur Befestigung
- der Frontplatte 4 Frontplatte

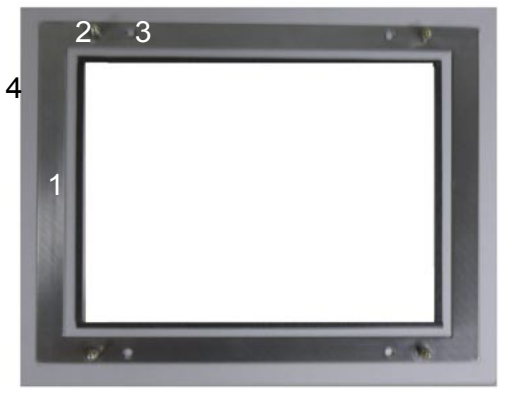

### 1.5 Frontplatte

Durch den mitgelieferten Hilfsrahmen, der mit der Frontplatte entweder verschraubt oder verklebt wird, kann die Frontplatte individuell gestaltet werden.

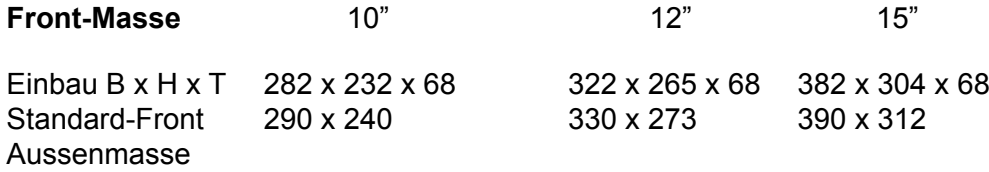

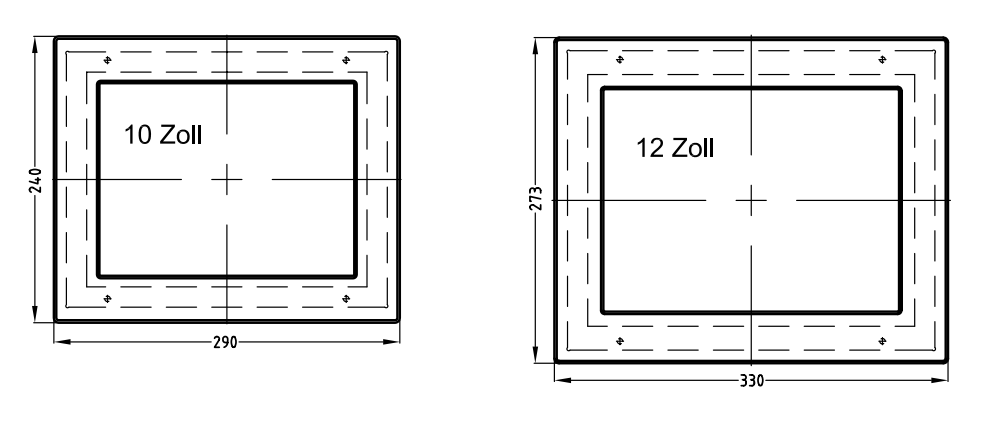

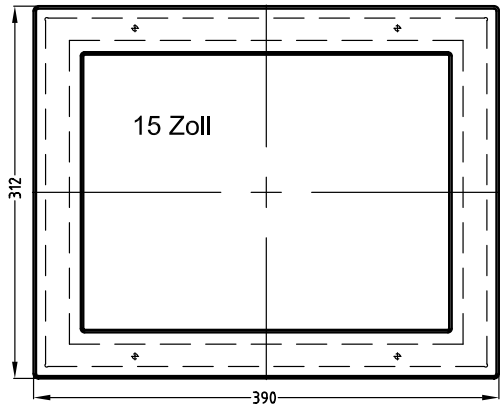

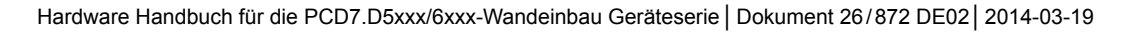

### Dichtung des Frontrahmens

### <span id="page-9-0"></span>1.6 Dichtung des Frontrahmens

Dichtung für die Als Staubdichtung und zum Schutz vor Kleinteilen empfehlen Unterputzgeräte: wir ein Dichtungsband an der Innenseite der Frontplatte entlang der Displayöffnung anzubringen.

> Bewährt hat sich das selbstklebende Dichtungsband Metamoll 1002/3700 mit einer Breite von 4 mm und einer Höhe von 2 mm.

> Vor dem Verkleben mit Dichtungsband ist die Frontplatten rückseite in diesem Bereich mit Industriealkohol zu reinigen. Dichtungsband an den Stossstellen dicht zueinander verkleben.

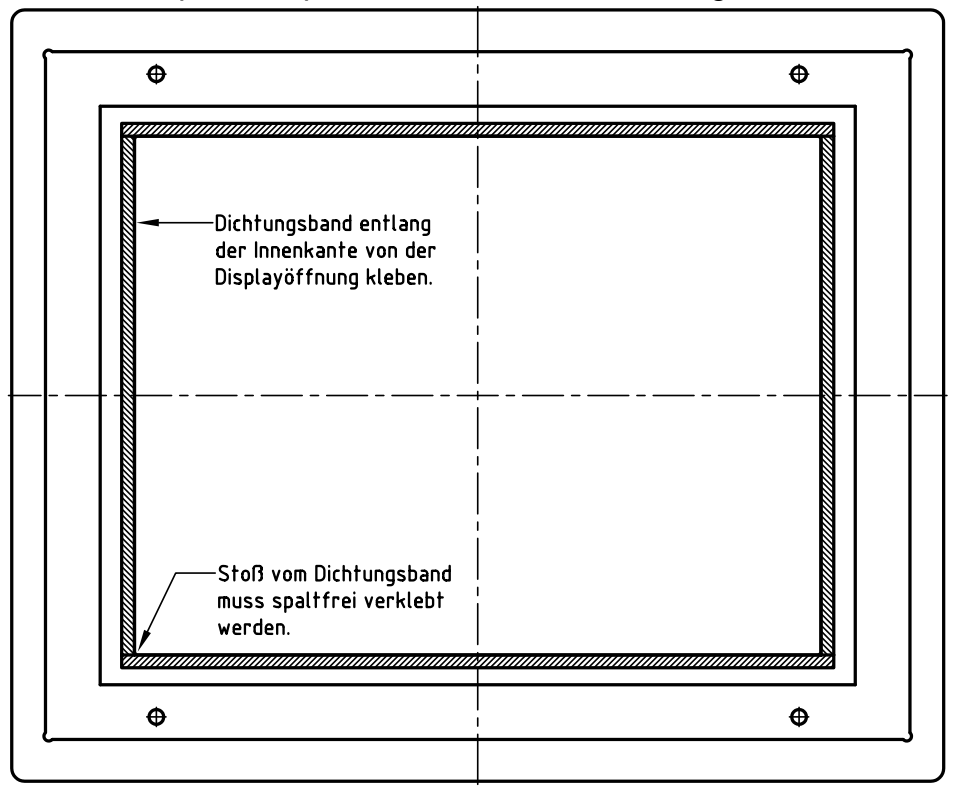

### Unterputzfrontplatte von der Rückseite her gesehen

Stromversorgung

# <span id="page-10-0"></span>2 Inbetriebnahme und Service

## 2.1 Stromversorgung

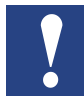

Das Web-Panel darf nur mit Funktionskleinspannung sicherer Trennung nach EN60950 betrieben werden. Der Steuertrafo muss der EN60742 entsprechen. Versorgungsspannung entsprechend dem Typenschild kontrollieren. Vor der Inbetriebnahme des Systems müssen alle Kabelverbindungen geprüft werden. Es ist sicherzustellen, dass alle Spannungen und Signale den entsprechenden Spezifikationen entsprechen.

Der 0V-Versorgungsspannungsanschluss ist niederohmig mit dem Gehäuse (Erde) verbunden.

- 1 Spannungsversorgung 24V
- 2 Erdungsschraube

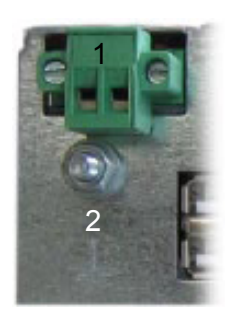

Die Stromversorgung erfolgt über einen zweipoligen Steckverbinder (Phoenix MST BT 2,5/2).

Versorgungsaufbau:

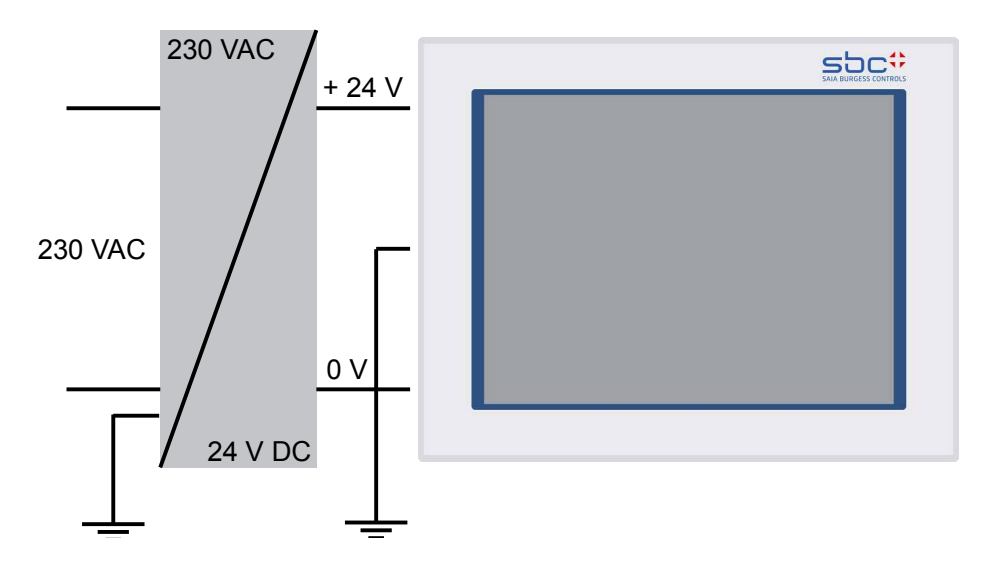

### <span id="page-11-0"></span>2.2 Erdungsschema

Um eine sichere Ableitung von elektrischen Störungen zu gewährleisten, sind folgende Punkte zu beachten:

- Gerät und Schaltschrank auf möglichst kurzem Weg mit einem zentralen Erdungspunkt verbinden
- Auf eine möglichst niederinduktive Verbindung zwischen Gerät und Schaltschrank achten
- Alle an das Gerät angeschlossenen Datenkabel sind mit geschirmten Leitungen auszuführen
- Die Schirme sind beidseitig zu erden. Zwischen den verbundenen Systemen muss eine niederohmige Verbindung bestehen. Hohe Ausgleichsströme über den Leitungsschirm als Folge von Potentialunterschieden sind auszuschliessen.
- Ausführung des Erdungsanschlusses mit grün-gelbem Kabel mit min. 4 mm<sup>2</sup> Querschnitt.

### 2.3 Einbau

Einbau

Das Gerät ist in ein HF-dichtes Gehäuse aus Metall einzubauen.

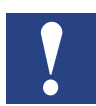

Schäden am Gerät möglich. Frontseitiger Schutz ist nur bei korrektem Sitz der Dichtung an der Frontplatte gewährleistet. Im eingebauten Zustand einen Umluftfreiraum von 100 mm um das Gerät freihalten.

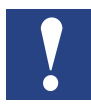

Die Verwendung von Compact Flash Karten unterschiedlicher Hersteller kann zu Fehlern führen. Beim Einsatz einer internen und externen Compact Flash Card dürfen nur Karten eines Herstellers verwendet werden (gleicher Typ und gleiche Grösse)

Display Schutzfolie des Gerätes darf erst beim endgültigen Einbau (vor Montage des Frontrahmens) abgezogen werden. Nicht sachgemässer Umgang kann zu Beschädigungen bzw. zum Zerkratzen des Displays führen.

### 2.4 Gerät einschalten

**Startvorgang** 

Das Web-Panel bootet und lädt das Betriebssystem.

2-2

### <span id="page-12-0"></span>2.5 Service

### Werkzeuge

Sie können alle Montagearbeiten am Gerät mit Innensechskant 2,0 sowie einem Steckschlüssel Grösse 5,5 durchführen. Als zusätzliche Hilfsmittel dienen ein kleiner Schraubendreher und eine Spitzzange.

## **Vorbereitung**

Trennen Sie das Gerät vom Netz.

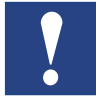

Achten Sie darauf, dass Ihre elektrostatische Unterlage die Frontseite des Web-Panels nicht beschädigen kann.

### **Gerät öffnen**

Sämtliche Arbeiten am geöffneten Gerat sind nur von autorisiertem Fachpersonal durchzuführen. Innerhalb der Mangelhaftungsfrist ist nur die Erweiterung der Hardware mit Speicher und Steckkarten zulässig.

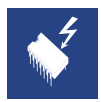

Im Gerät befinden sich elektronische Bauteile, die durch elektrostatische Ladungen zerstört werden können. Deshalb müssen Sie schon beim Öffnen des Geräts Vorsichtsmassnahmen treffen. Diese sind in den Richtlinien für elektrostatisch gefährdete Bauelemente (EGB-Richtlinien) nachzulesen.

### 2.5.1 Wechsel der internen CFC

Der Wechsel der internen CFC Karte kann im ausgebauten stromlosen Zustand durchgeführt werden. Hierzu sind die Schrauben der hinteren Abdeckung zu lösen.

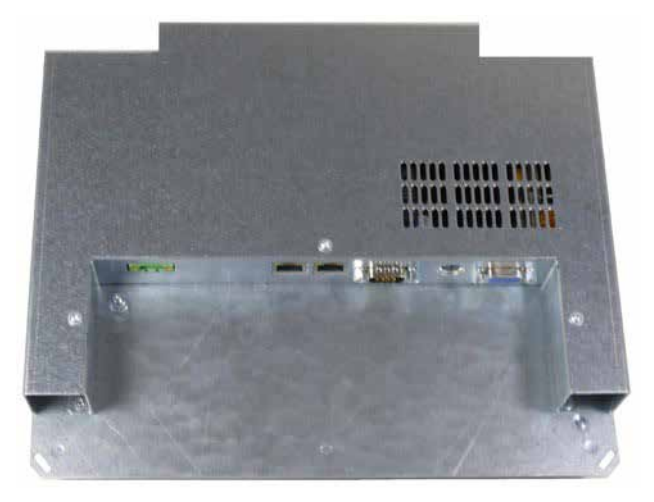

Nach Abnehmen des Deckels wird an der oberen Seite der CFC Schacht freigelegt.

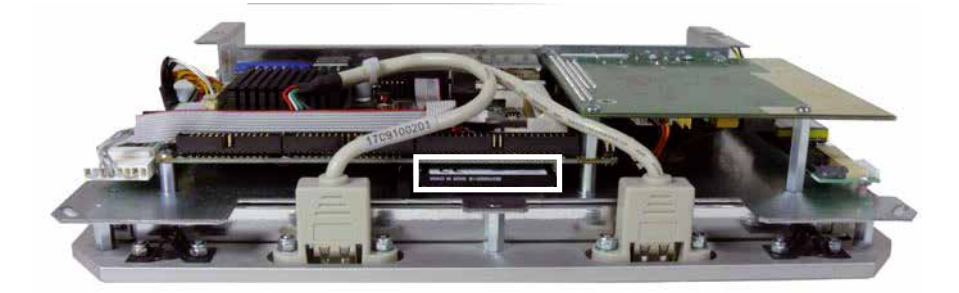

Die Karte kann nun gewechselt werden. Nur getestete und freigegebene CF Karten dürfen verwendet werden.

Beim Zusammenbau unbedingt darauf achten, dass keine Kabel eingeklemmt werden.

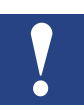

# <span id="page-14-0"></span>3 Technische Daten

### 3.1 PCD7.D5100 TLW 10 und PCD7.D6100 TLW 10 Aussen-/Einbaumasse

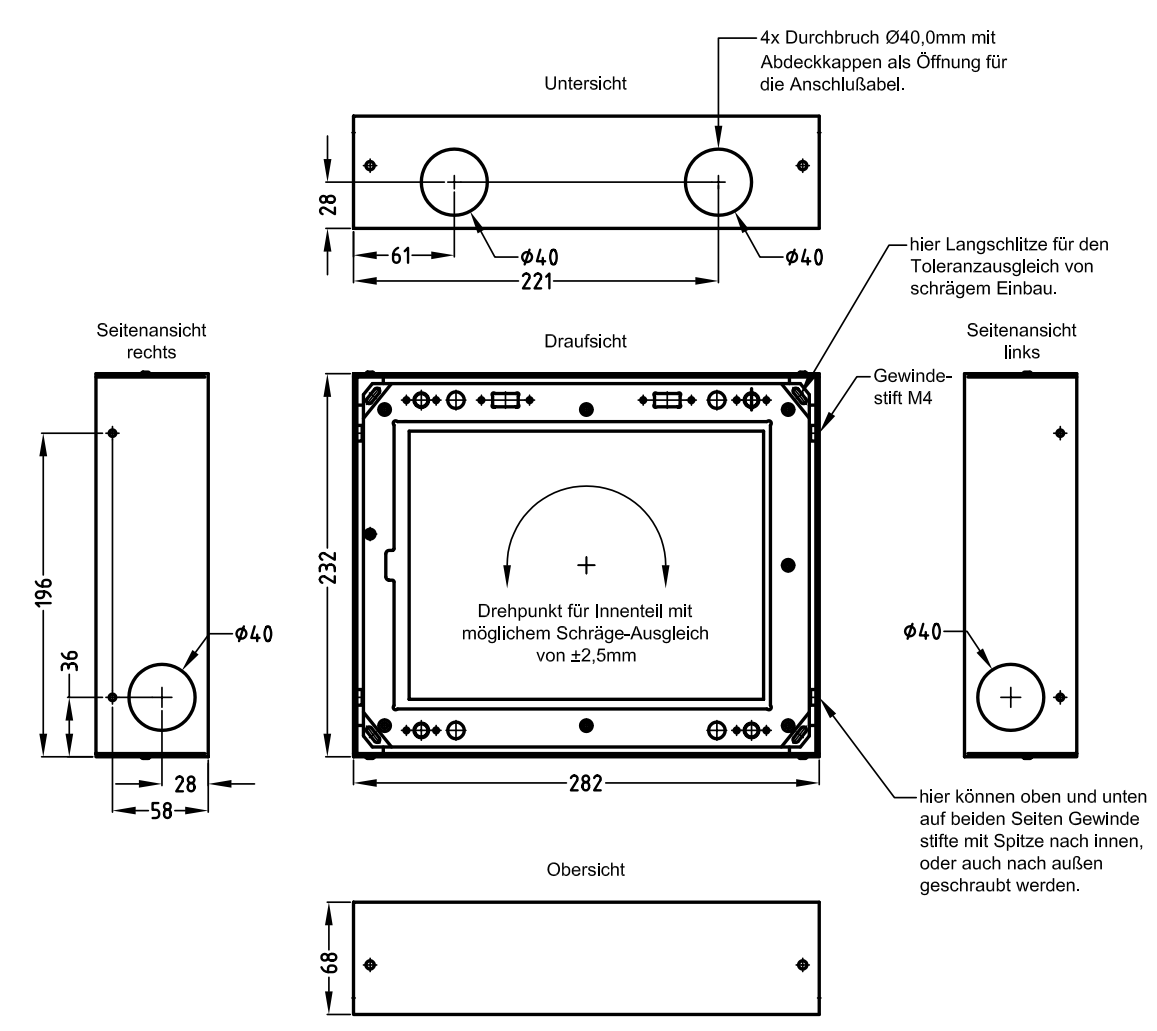

# <span id="page-15-0"></span>3.2 PCD7.D5120 TLW 10 und PCD7.D6120 TLW 10 Aussen-/Einbaumasse

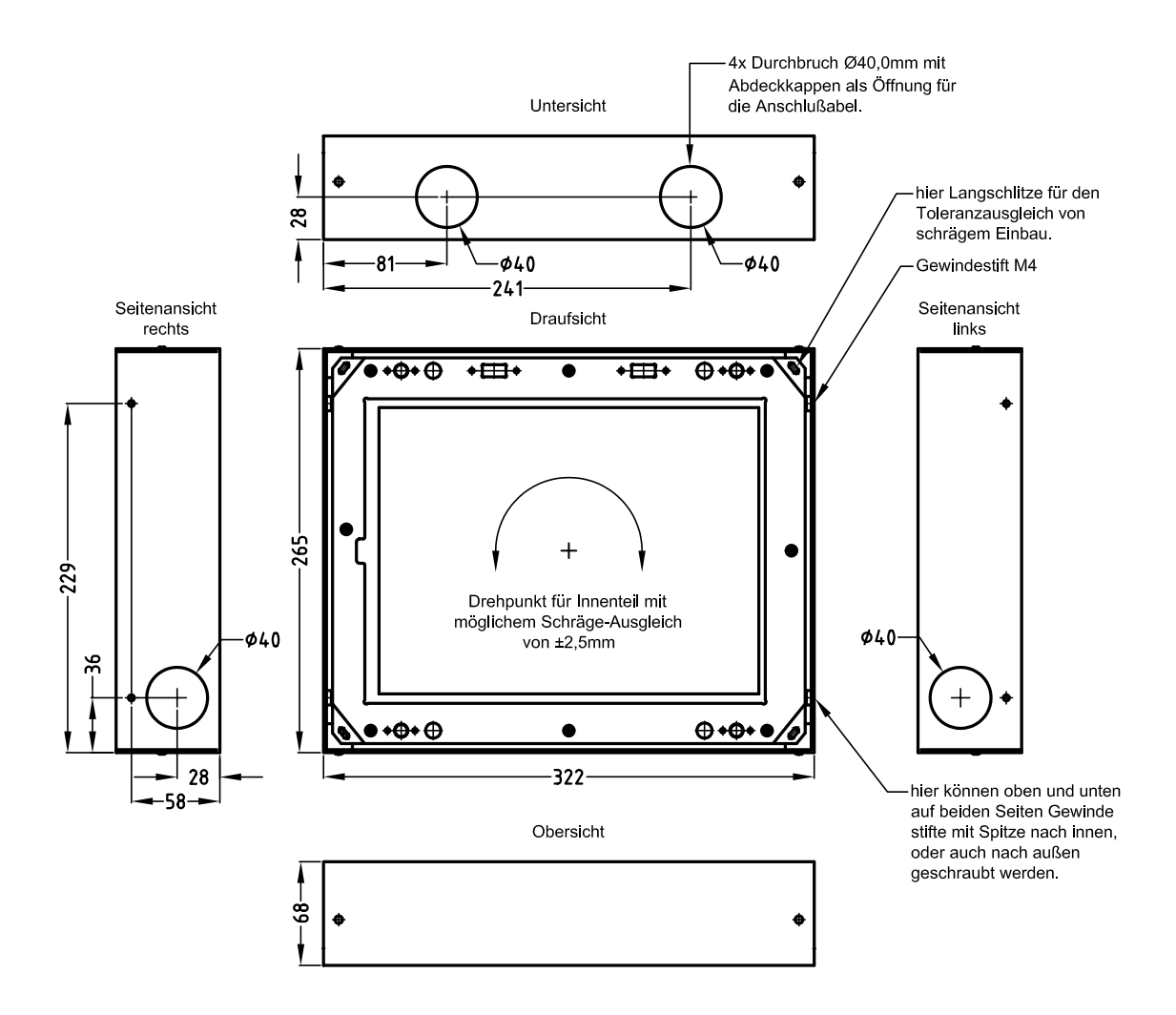

# <span id="page-16-0"></span>3.3 PCD7.D5150 TLW 10 und PCD7.D6150 TLW 10 Aussen-/Einbaumasse

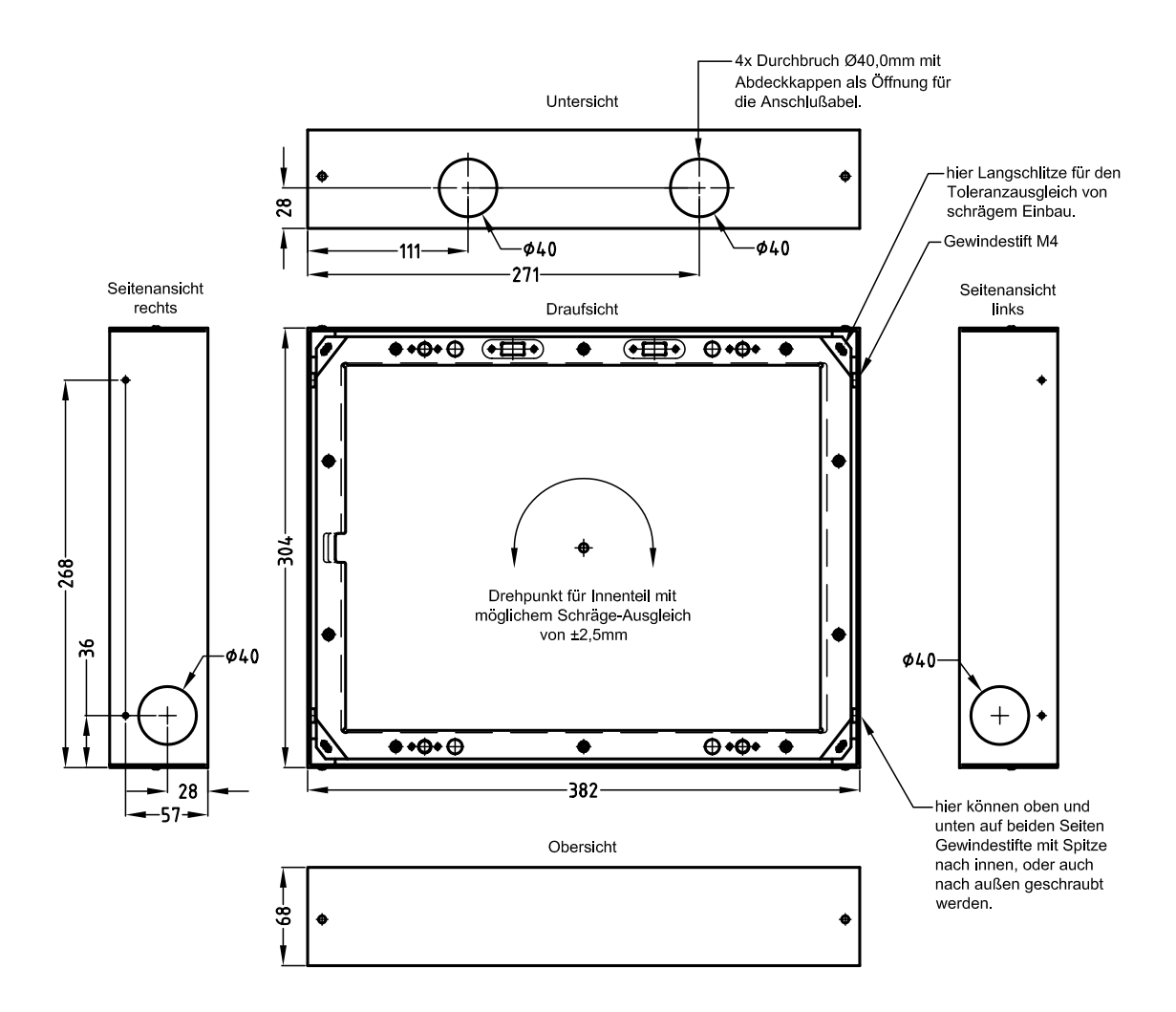

# Elektrische Daten | Umgebungsbedingungen

### <span id="page-17-0"></span>3.4 Elektrische Daten

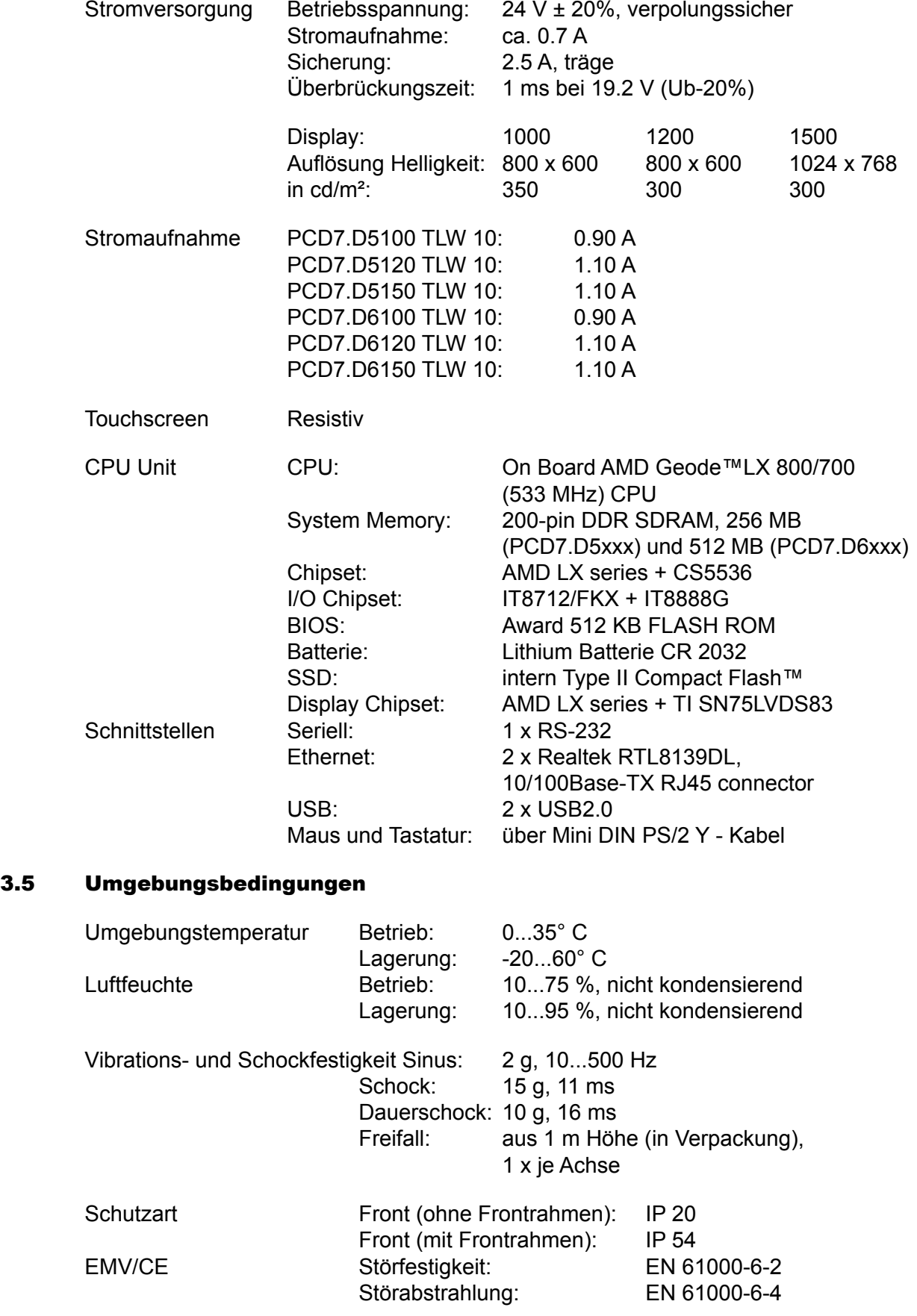

# <span id="page-18-0"></span>A Anhang

# A.1 Symbole

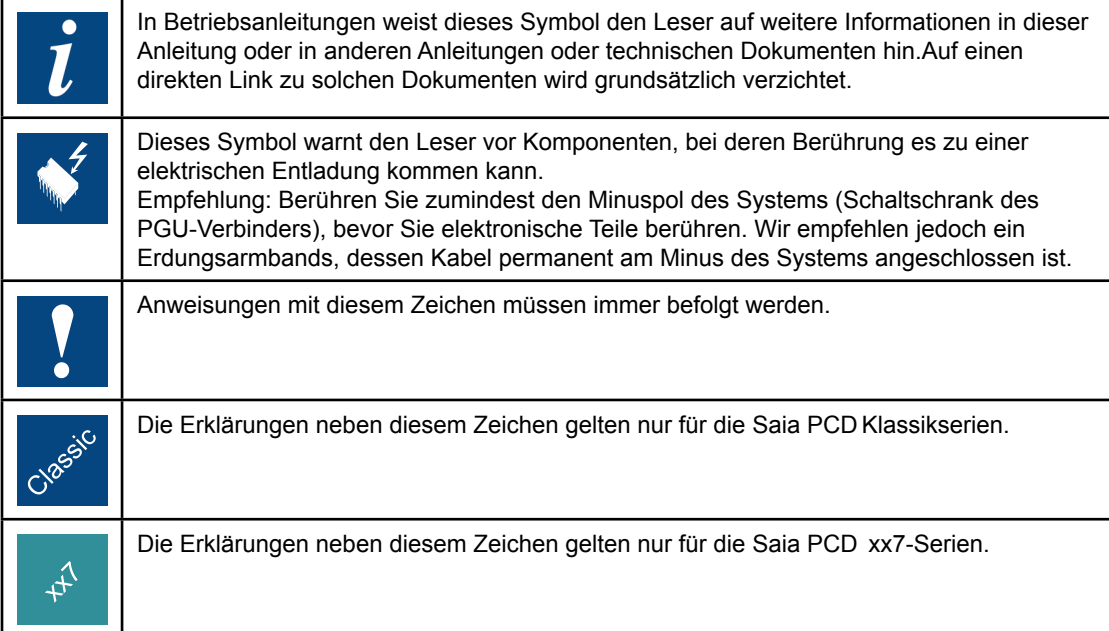

### <span id="page-19-0"></span>A.2 Kontakt

## **Saia-Burgess Controls AG** Bahnhofstrasse 18

3280 Murten / Schweiz

Telephon +41 26 672 72 72 Fax +41 26 672 74 99

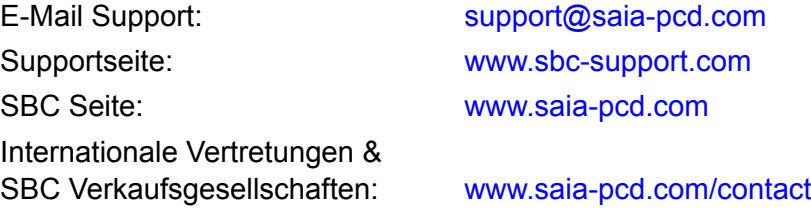

## **Postadresse für Rücksendungen von Produkten, durch Kunden des Verkaufs Schweiz:**

# **Saia-Burgess Controls AG**

Service Après-Vente Bahnhofstrasse 18 3280 Murten / Schweiz **A**